## TORIS im Netzwerk

- 1. TORIS muss auf allen Rechnern mit der aktuellen (gleichen) Version installiert sein
- 2. Geben Sie den Ordner in dem das "Data" Verzeichnis (das Sie als zentrales Netzwerkverzeichnis verwenden möchten) liegt (Lokal Standart: C:\FN20) mit Lese- und Schreibrechten (Vollzugriff) für alle User im Netzwerk frei
- 3. Stellen Sie dann auf allen Netzwerkrechnern im TORIS das Datenverzeichnis auf dieses (Data-) Verzeichnis um

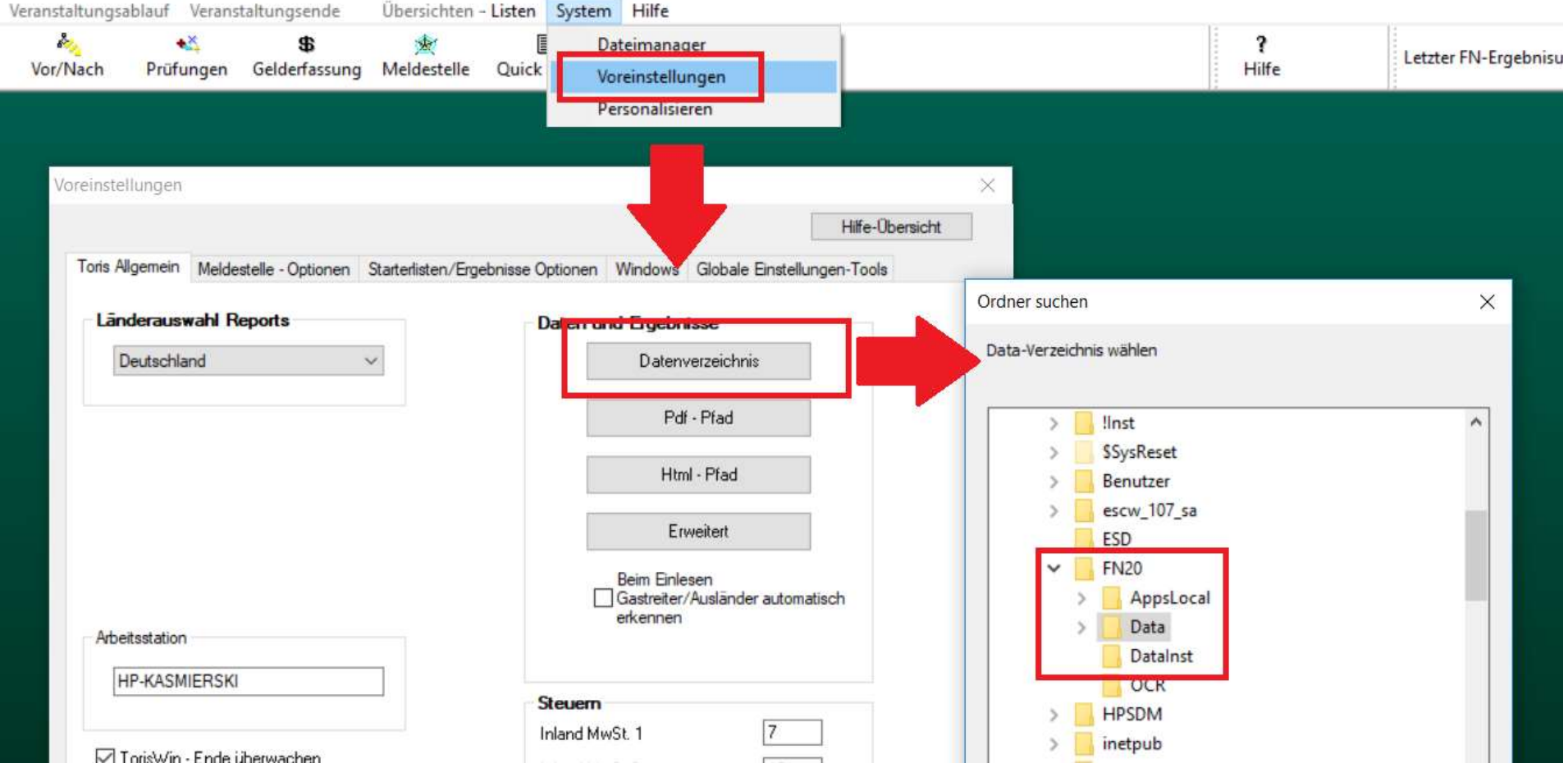

- 4. Beachten Sie die dann folgenden Hinweise
- 5. Toris startet nach der Umstellung automatisch neu